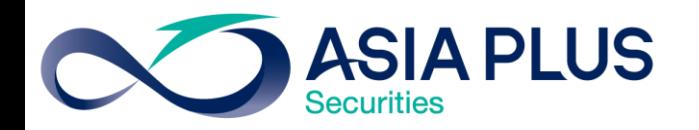

# ขั้นตอนเข้าสู่ระบบเว็บโดย Google Authenticator

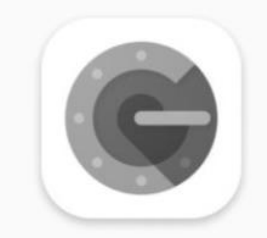

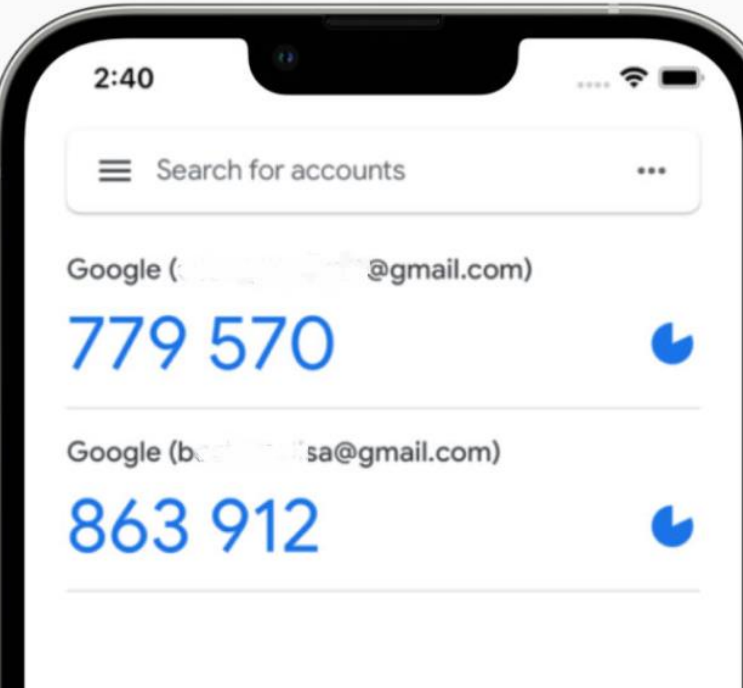

หลักทรัพย์ เอเซีย พลัส สร้างโอการการลงทุนที่ดีกว่ากับ

> 026801000 ฝ่ายลูกค้าสัมพันธ์

#### ส าหรับการติดตั้งครั้งแรก

ดาวน์โหลดและติดตั้งแอป Google Authenticator บนอุปกรณ์มือถือ Tablet หรือ iPad ผ่านทาง App Store หรือ Play Store

\* สแกนบาร์โค้ดเพื่อดาวน์โหลดแอพพลิเคชั่นได้

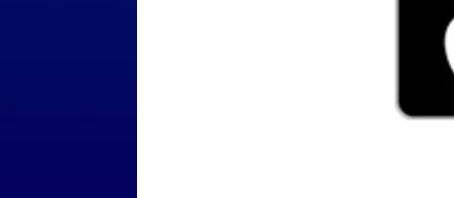

เตรียมคาวน์โหลด และ ติดตั้ง **Google Authenticator Application** 

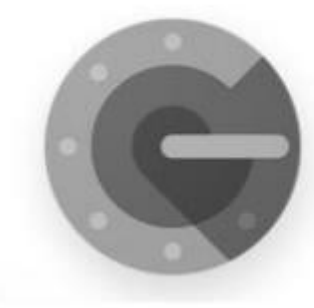

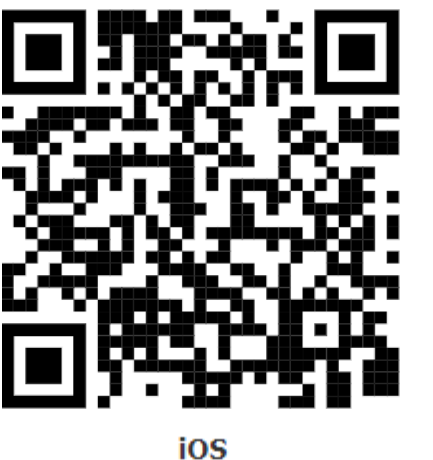

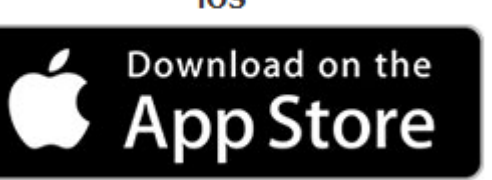

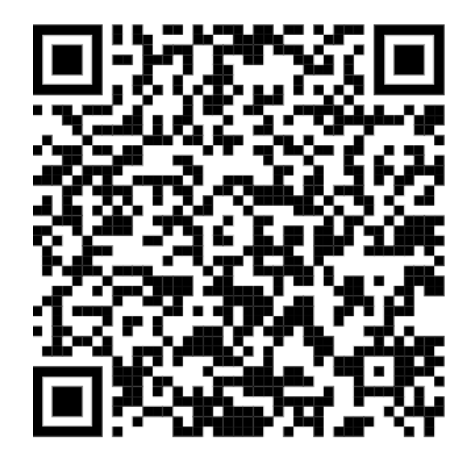

**Android** 

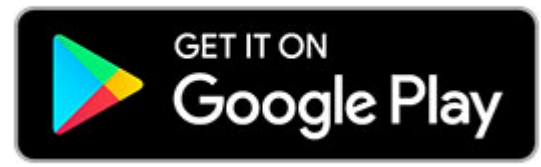

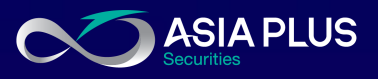

### วิธีรับบาร์โค้ดเพื่อเข้าใช้งานครั้งแรก

ทางอีเมล

- 1. เข้าสู่ระบบเว็บด้วย username และ password 2. จากนั้นคลิกเลือก "เข้าใช้งานครั้งแรก คลิกเพื่อ ่<u>อ่านรายละเอียด</u>" 3. เลื่อนหน้าเว็บลงมาด้านล่าง เลือก รับ QR Code
- \* ระบบจะส่งบาร์โค้ดเพื่อสร้างโปรไฟล์ในแอพพลิเคชั่น Google Authenticator ให้ทาง email service ที่ลูกค้า ให้ไว้กับเอเซียพลัสเท่านั้น
- \*\* สร้าง profile หรือ barcode ที่ login account ไหน จะ สามารถใช้งาน OTP ที่ได้จาก Google Authenticator กับ account นั้นเท่านั้น

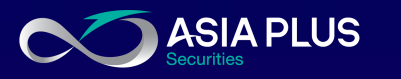

## ยืนยันตัวตนแบบ 2 Factors Authentication

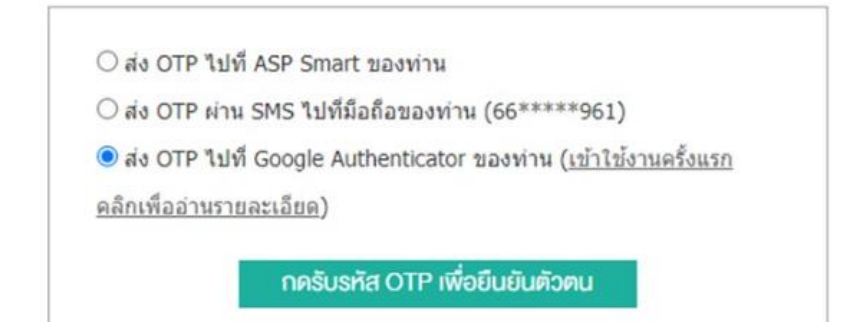

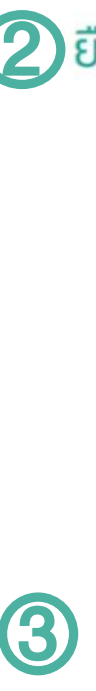

#### ยืนยันตัวตนด้วย Google Authenticator

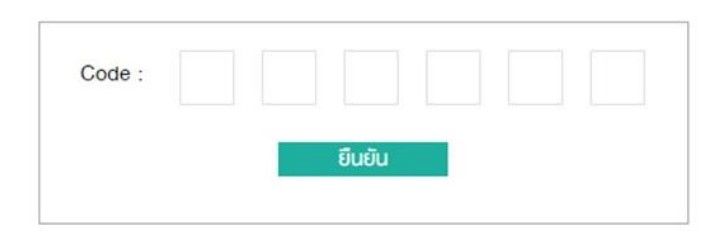

หากท่านติดตั้ง Google Authenticator เรียบร้อยแล้ว สามารถรับ OR Code ได้โดยกดป่มด้านล่างนี้

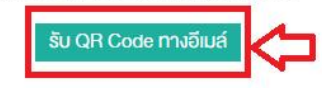

4. เปิดแอป Google Authenticator เลือก "Get Started เริ่มต้นใช้งาน "จากนั้นเลือก "Scan QR Code สแกนคิวอาร์โค้ด "

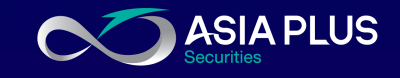

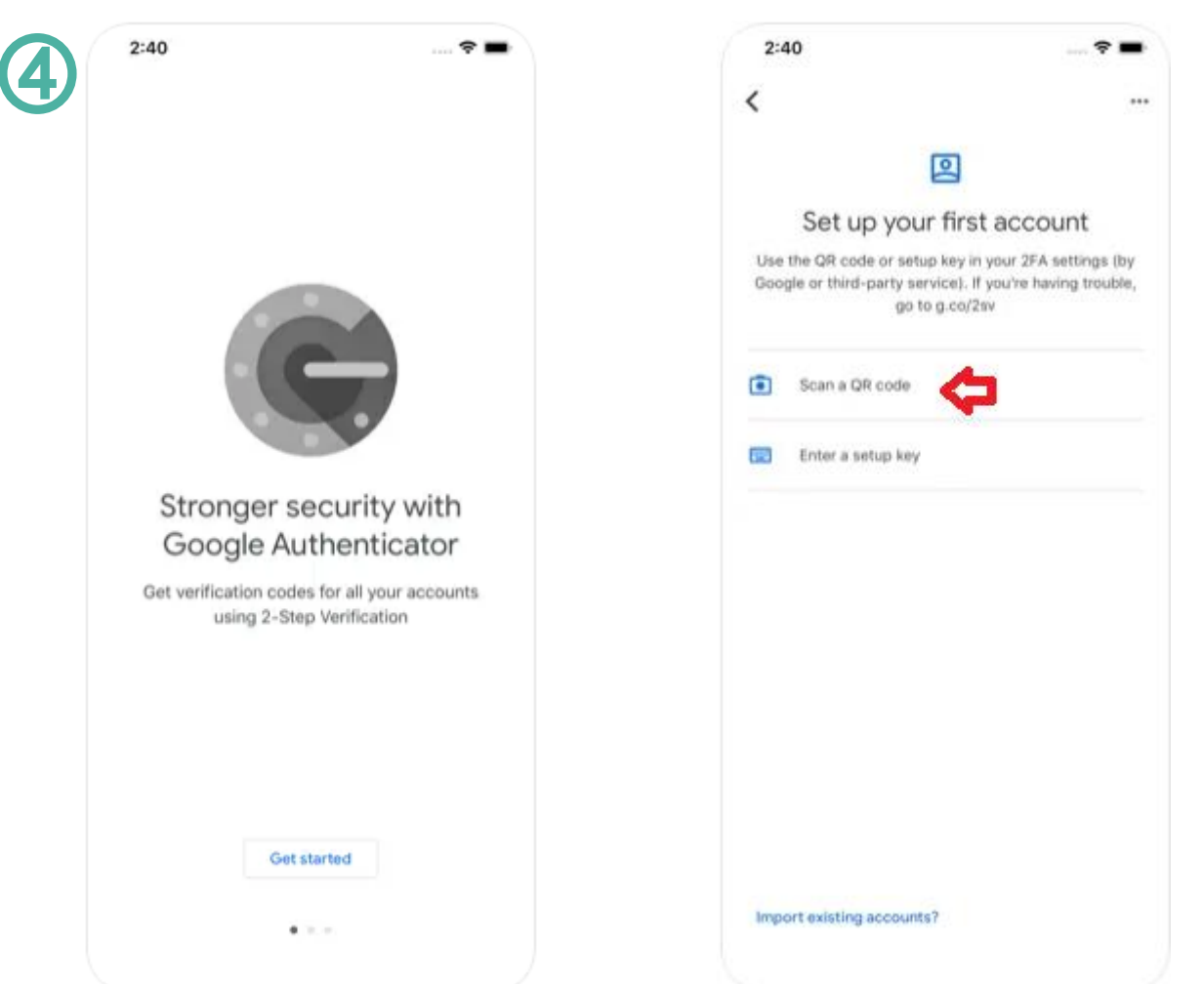

5. สแกนบาร์โค้ดที่ได้รับทางอีเมล กด add account สำหรับ android ส่วน iOS แอปจะ add account ในแอปให้อัตโนมัติ จากนั้นโปรไฟล์ที่ สแกนจากคิวอาร์โค้ดจะแสดงขึ้นมา

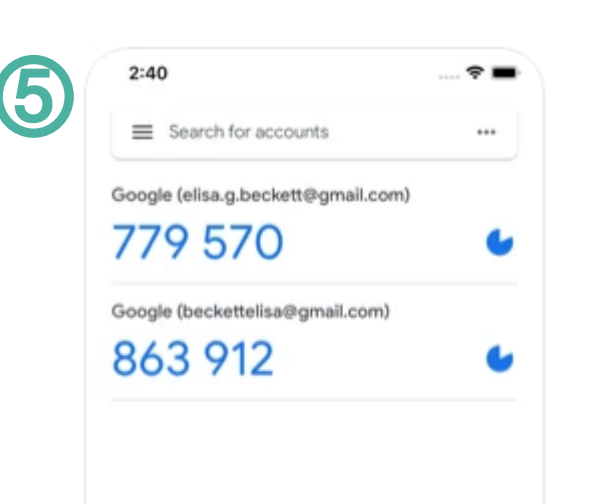

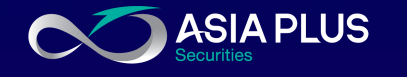

5

#### วิธีการใช้งานบนเว็บ

1. เข้าสู่ระบบด้วย username และ password 2. จากนั้นเลือก ส่ง OTP ไปที่ Google Authenticator ของท่าน และ "กดรับรหัส OTP เพื่อยืนยันตัวตน "

## 2 ยืนยันตัวตนแบบ 2 Factors Authentication

O ส่ง OTP ไปที่ ASP Smart ของท่าน

 $\bigcirc$  ส่ง OTP ผ่าน SMS ไปที่มือถือของท่าน (66\*\*\*\*\*961)

O ส่ง OTP ไปที่ Google Authenticator ของท่าน (เข้าใช้งานครั้งแรก

<u>คลิกเพื่ออ่านรายละเอียด)</u>

กครับรหัส OTP เพื่อยืนยันตัวตน

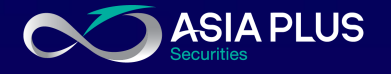

วิธีการใช้งานบนเว็บ

3. กรอกรหัส 6 หลัก จากแอป Google Authenticator ลงบนหน้าเว็บไซต์ และกด ยืนยัน

\* ไม่สามารถกดปุ่ม enter ที่คีย์บอร์ดได้ ให้กดปุ่ม "ยืนยัน" ที่เว็บเท่านั้น \*\* รหัส 6 หลัก จากแอป Google Authenticatorจะ เปลี่ยนทุก 20วินาที

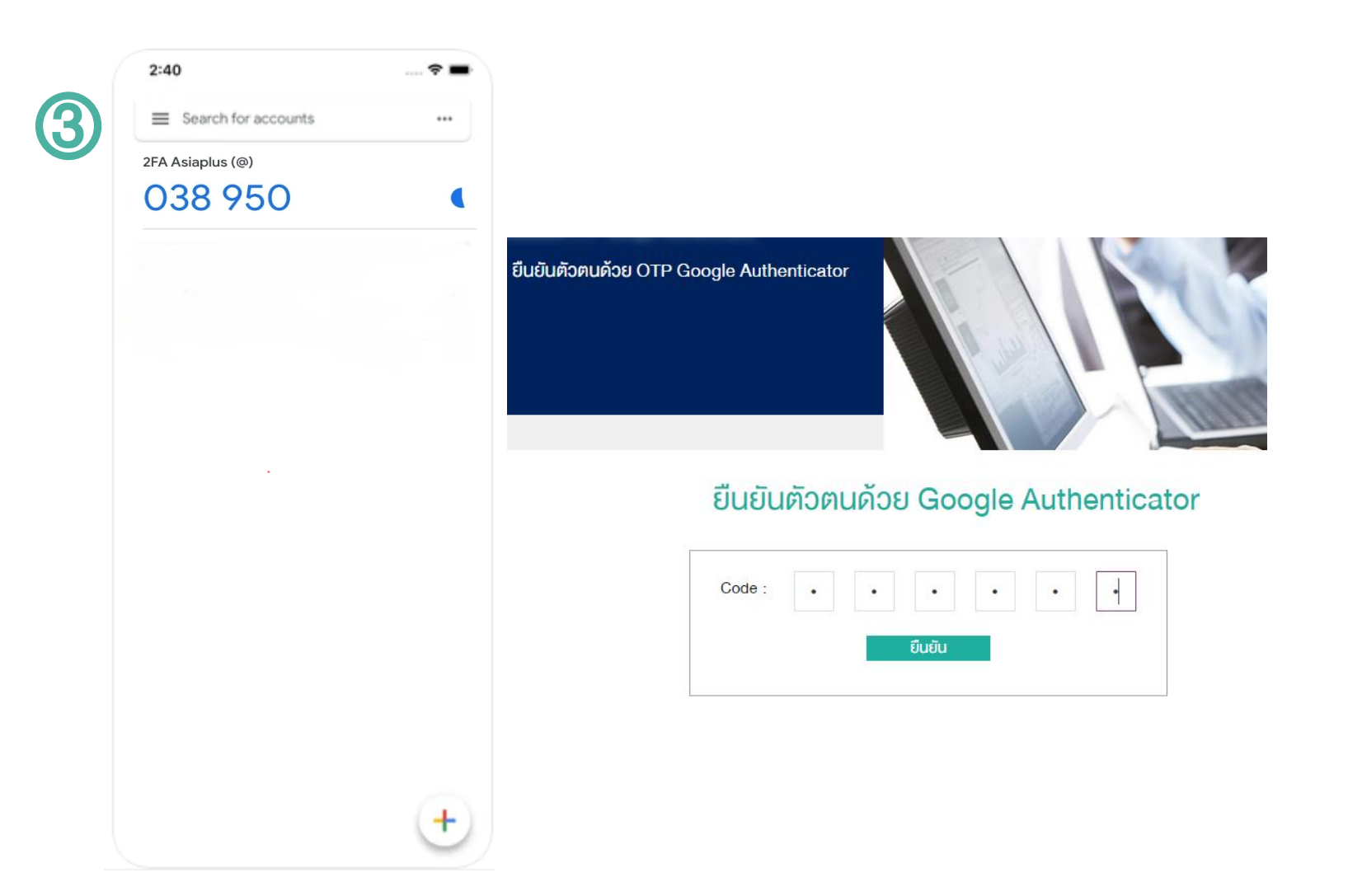

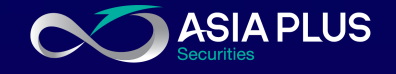

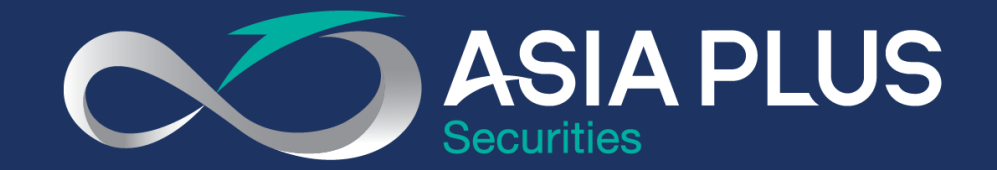

# VALUE BEYOND WEALTH คุณค่าที่เหนือกว่าความมั่งคั่ง

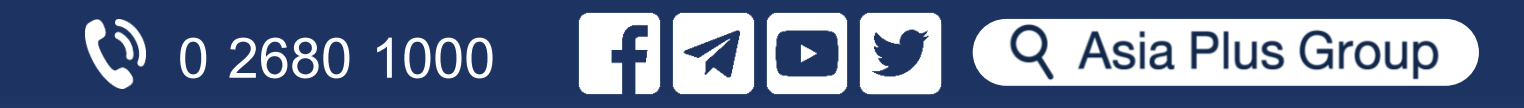